## एस.एस.ओ. आईडी. के माध्यम सेग्रामीण**/** शहरी ओल िंलिक **खेल** के लिए रिक्वेस्ट कैसे भेजे

सबसे पहले अपनी एस.एस.ओ.आईडी. से लोगिन करे एवं पंचायत एप्लीकेशन सेलेक्ट करे।

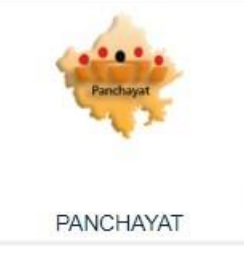

यदि आपकी आईडी पंचायत एप्लीकेशन पर मेप नही है तो आपको पंचायत एप्लीकेशन पर रिकेस्ट भेजनी है। इसके लिए :-

सबसे पहले अपना विभाग सेलेक्ट करे। जैस शिक्षा विभाग उसके बाद अपना पद PEEO/UCEEO/CBEO/CBEO City/CDEO/DEOको सेलेक्ट किे| इसके बाद अपना जिला , पंचायत समिति एवं ग्राम पंचायत को सेलेक्ट करें। (उदाहरण के लिए :- PEEO अपना जिला , पंचायत समिति एवं ग्राम पंचायत, CBEO अपना जिला , पंचायत समिति, , CDEO अपना जिले का चयन करे और UCEEO/CBEO City (Education Department) अपना जिला, शहर का चयन करेंगे। इसके बाद सेंड रिक्वेस्ट (Send Request Button) पर क्लिक करेंगे|

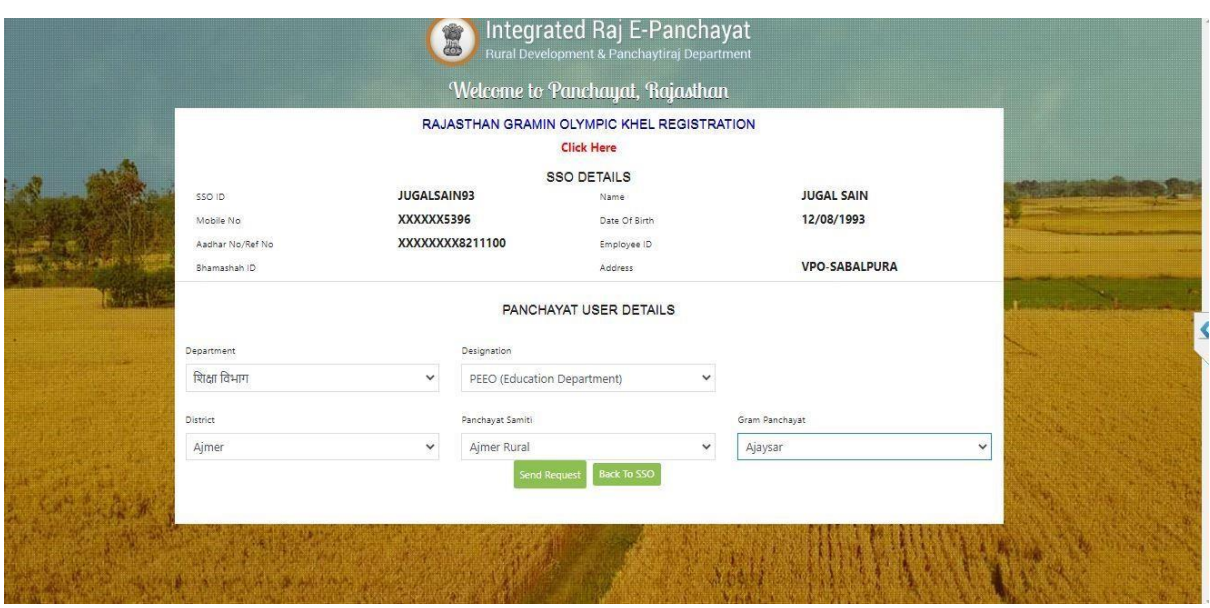

## SSO ID मैपिंग एवं अन्य कार्य

- DEO/CDEO CBEEO/CBEEO City की SSO ID मैप करेगें।
- CBEEO PEEO (GP) की SSO ID मैप करेगें ।
- CBEEO City पहले वार्डो कलस्टर बनायेंगे और उसके बाद UCEEO (वार्ड कलस्टर) की SSO ID मैप / अप्रूव करेगें।
- PEEO (ग्राम पंचायत) /UCEEO (वार्ड कलस्टर) मैदान व्यवस्था, खेल साम्रगी संबंधी सूचना एवं टीम का गठन करेगें।
- नोट: प्रतियोगिता की विनर टीम PEEO (ग्राम पंचायत) /UCEEO (वार्ड कलस्टर) के द्वारा सत्यापित करने के पश्चात आगामी प्रतियोगिता में भाग लेगी।